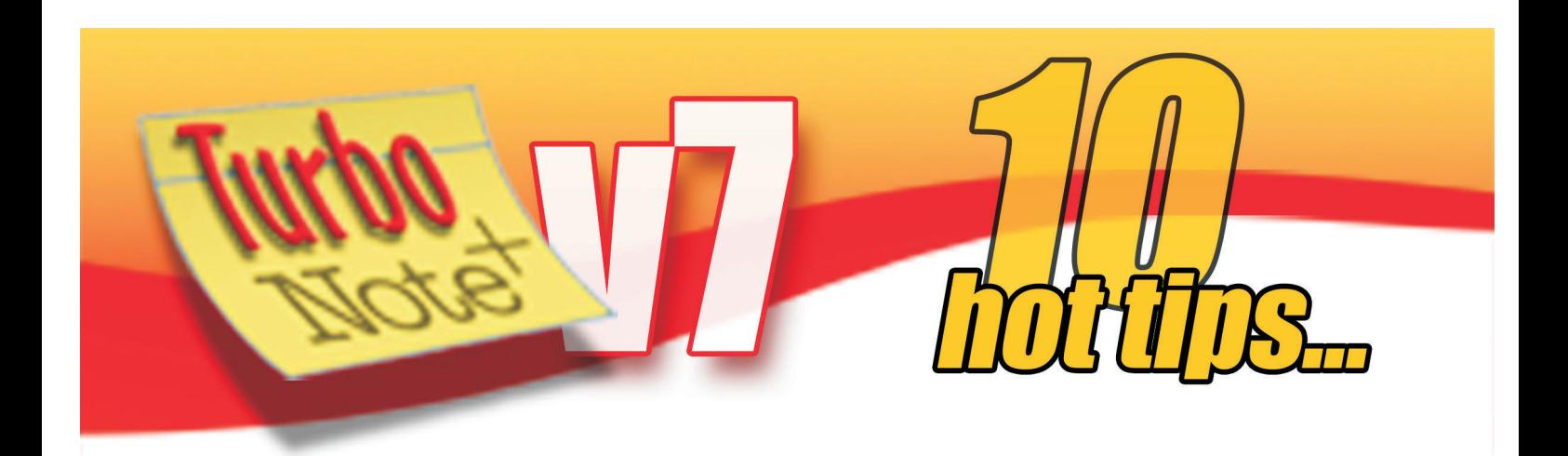

**Need to put more text on your notes?** V7 now supports up to 60KB of text and an unlimited amount of images

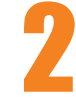

2 **Instantly link to other notes** via their titles with the new "Insert link to note" feature

3 One click gives you a **Daily Schedule** note showing all the alarmed notes you have set for that day (shift+click any day in the Calendar)

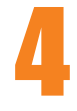

1

4 Want to **suspend any alarmed notes** for a bell-free period? Use the "Pause all alarms" option on the main menu

5 Need to do a **quick currency conversion**? Do it like this: 14 USD-GBP then press F4

7

6 Now you can **paste tables and other complex rich text** directly into TurboNote+ from Word or other applications

**Save screenshots and other note images** as PNG graphics for easy email or uploading — just click on any image and then right click

8 **Need to check your word count?** Just select the text and press F5.

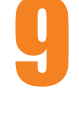

9 Create a **Group Summary note** from the note menu for a clickable shortlist of all notes you've put in any group

10 Want to find out **which of your notes is taking the most memory**? Click on the Size column in the Note Manager to sort by size.

> **Want to see some more tips?** Check out our earlier editions of the tips sheets for some more clever time-saving ideas with TurboNote+ **http://TurboNote.com**